# One-time entries for ORIS events

## 1. Warning

This type of entries can be used only for participants that are not members of ČSOS member clubs.

# 2. Event calendar and event page

Go from event calendar to event page and click on One-time entry link. No user account is needed for this type of entries.

Events calendar.

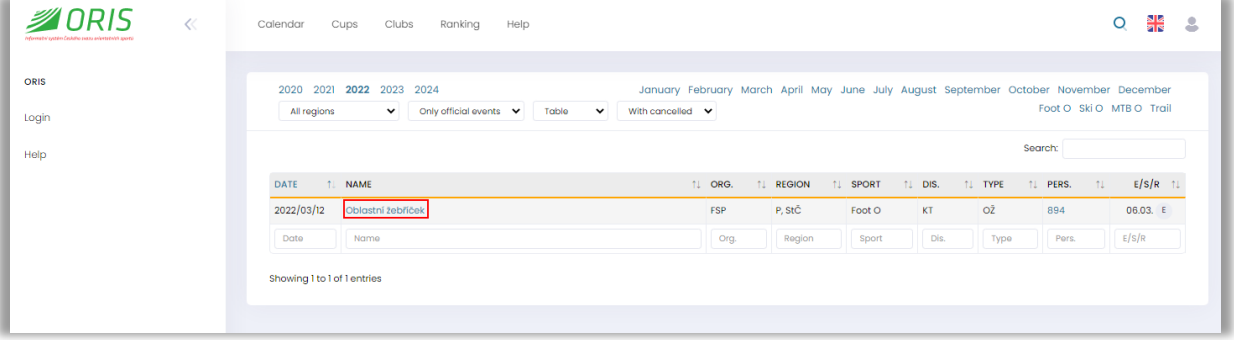

#### Event page.

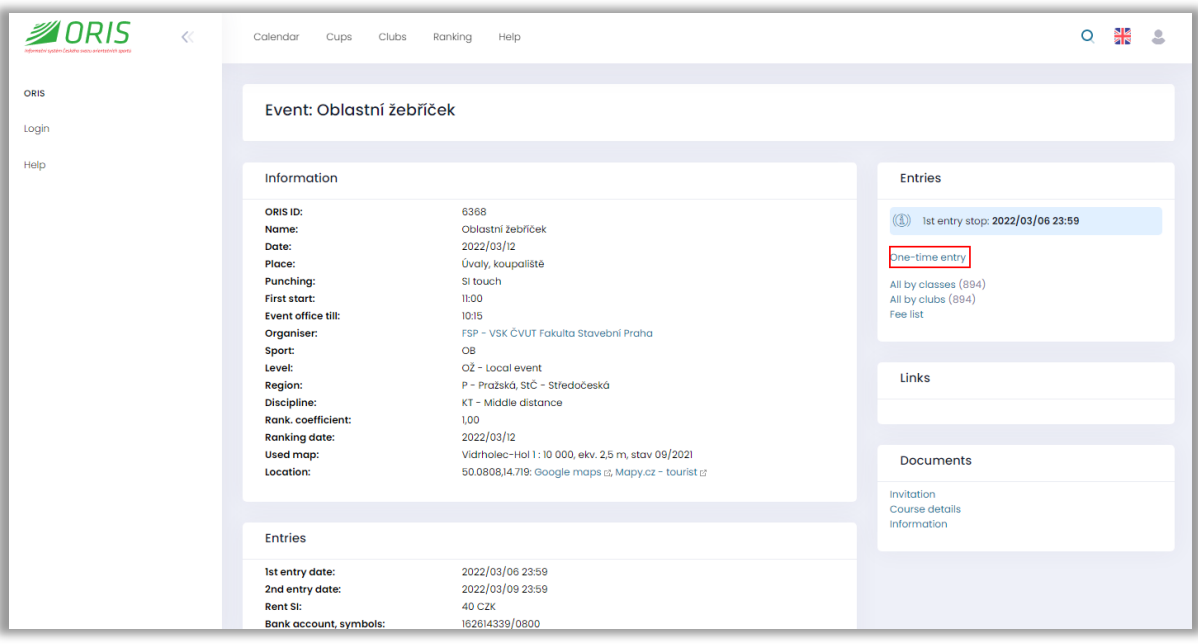

#### 3. One-time entry

You need to apply for PIN code first if you want to get an access to one-time entry creation.

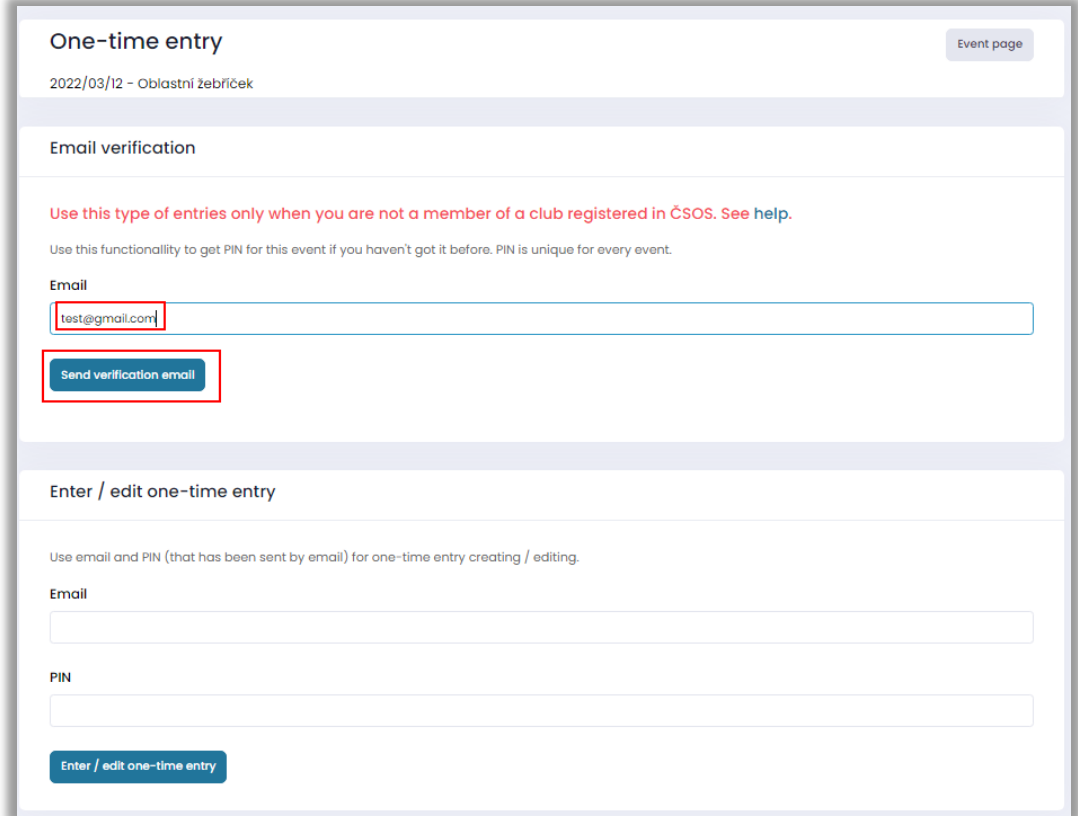

PIN is sent by email. PIN can be requested again and again.

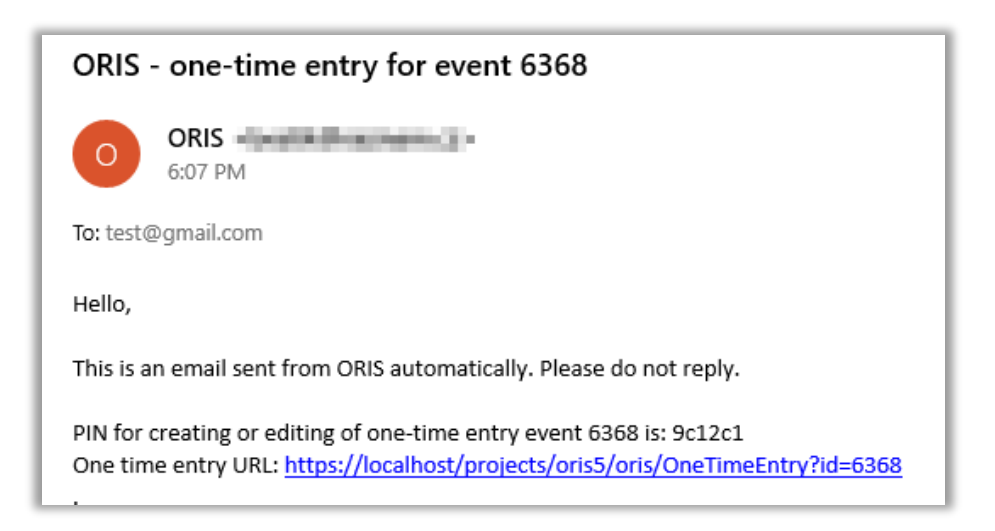

Enter email end PIN for access to one-time entries.

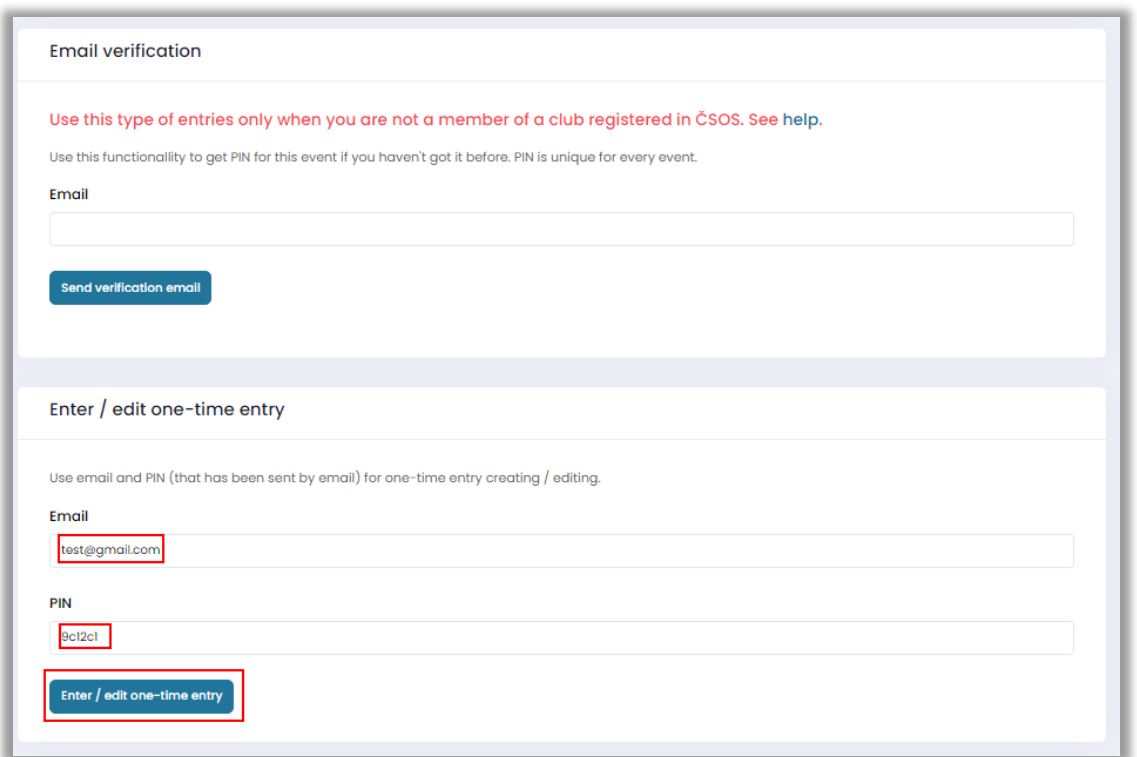

Fill all contact information first. All fields are mandatory. Personal data is not published and can be used just by event organizer. Personal data is automatically deleted 4 weeks after the event date.

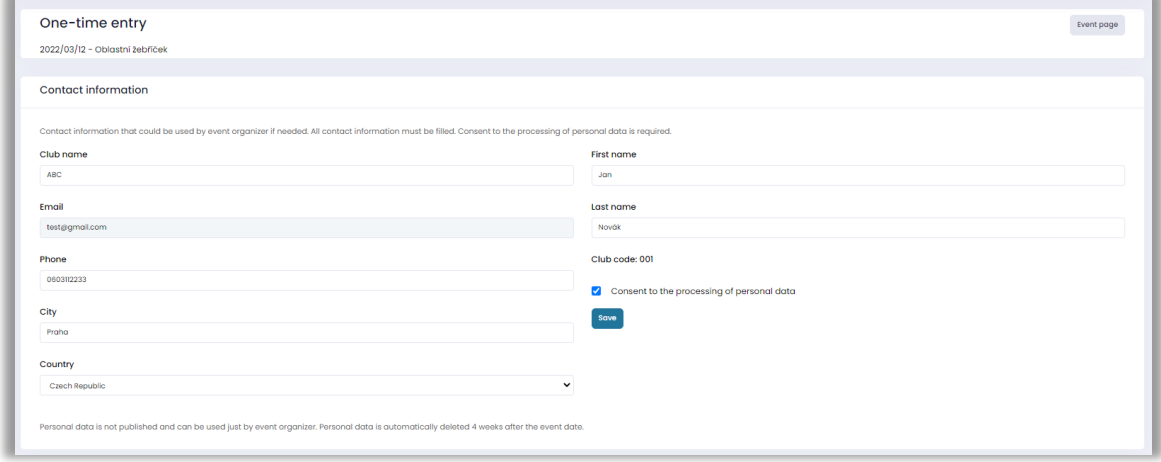

#### Fill all fields if you want to create an entry. If you have no SportIdent chip, then you can rent it.

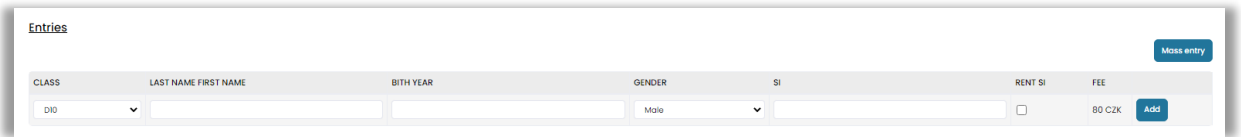

You can edit and delete entries based on event settings.

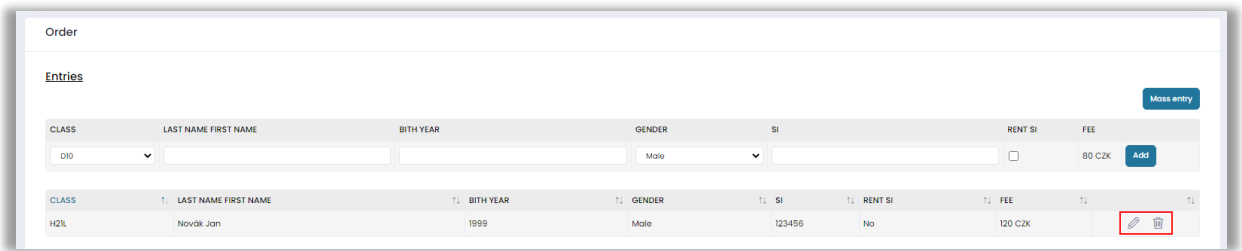

If event organizer offers services, then you can order them by clicking on shopping cart icon.

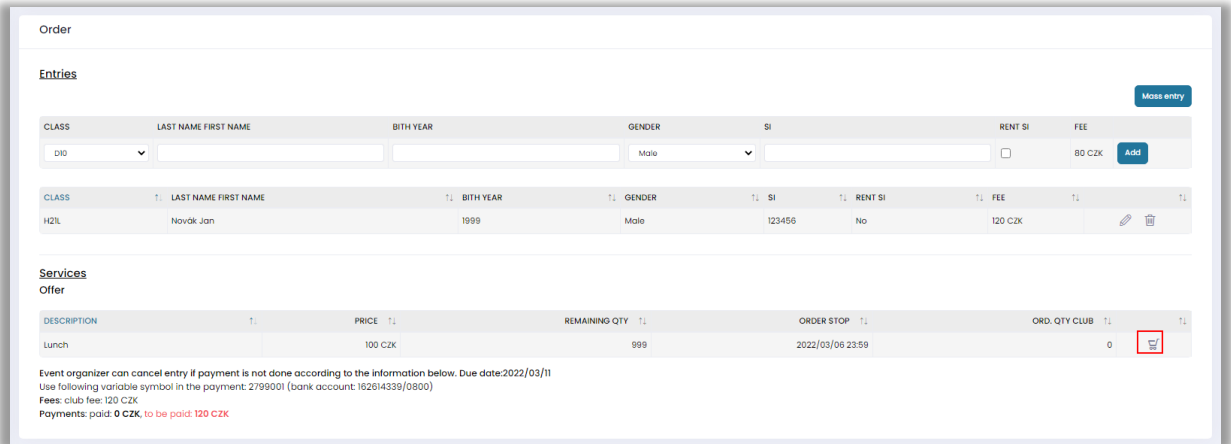

Ordered services can be modified or removed until order stop.

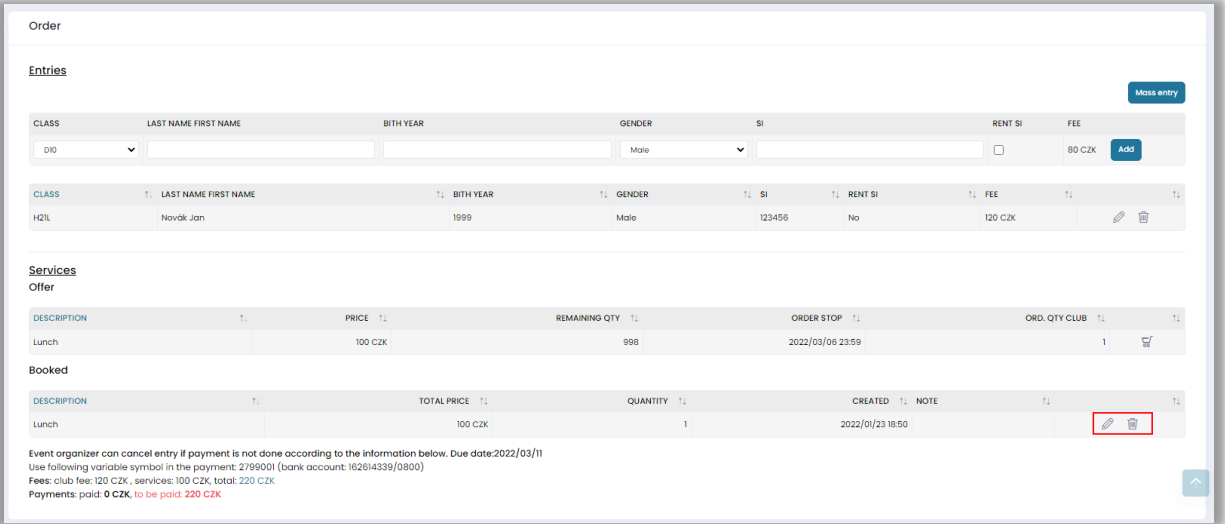

## 4. Payments

There is payment information placed at the bottom of the page. Event organizer can cancel the entry if payment is not done according the information. Contact event organizer if you have some issues with payments.

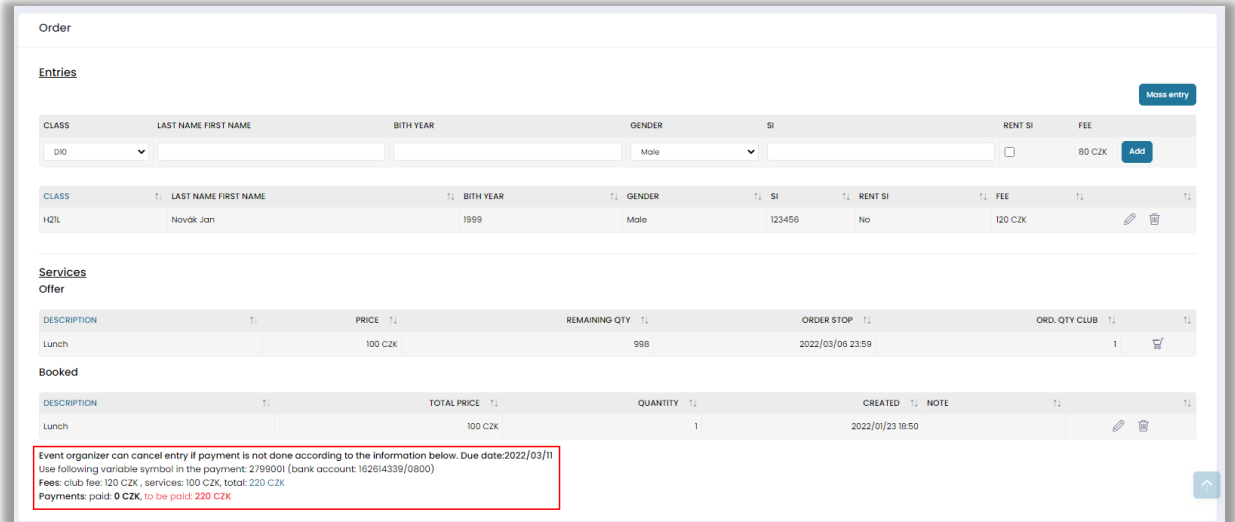

If payment has been sent and registered in ORIS then you can see the details.

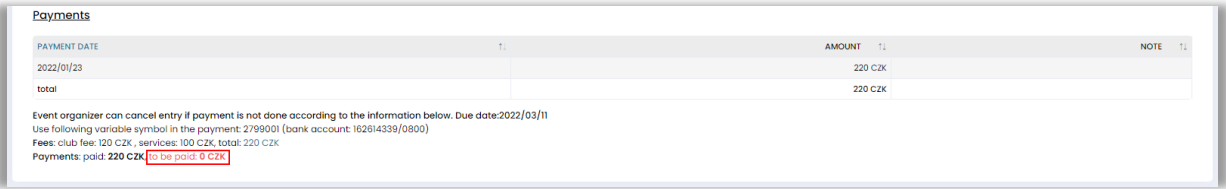

# 5. Events with joint settlement

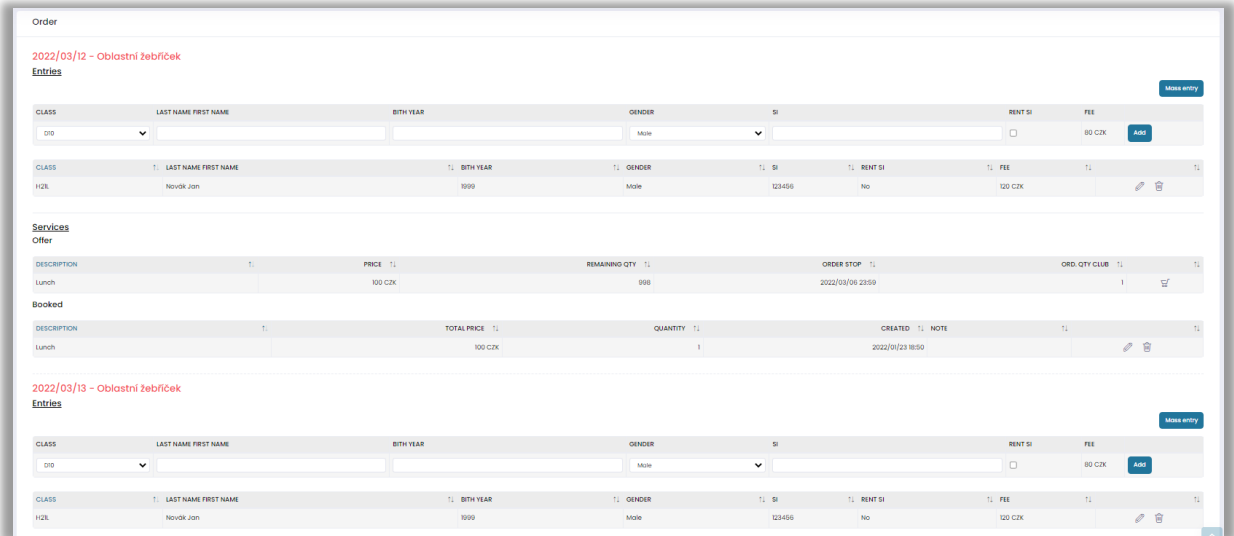

#### If event organizer set events to joint settlement, then you can create for all such events on one page.

# 6. Relays

#### Relays entries can be created in the same way

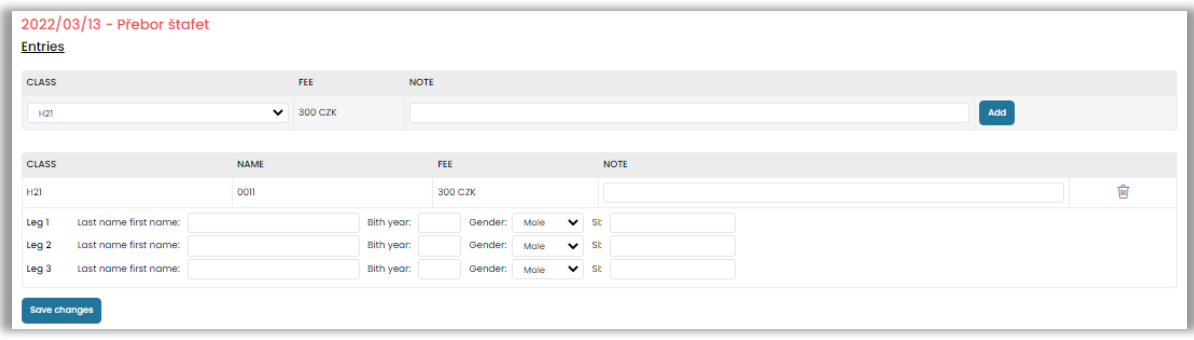

### 7. Mass entry

Multiple entries can be done by clicking on button Mass entry

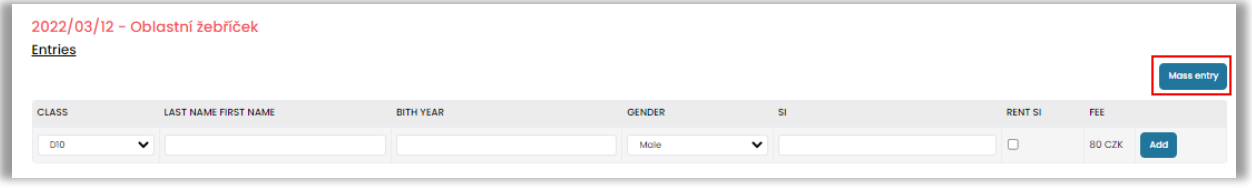

Mass entry form.

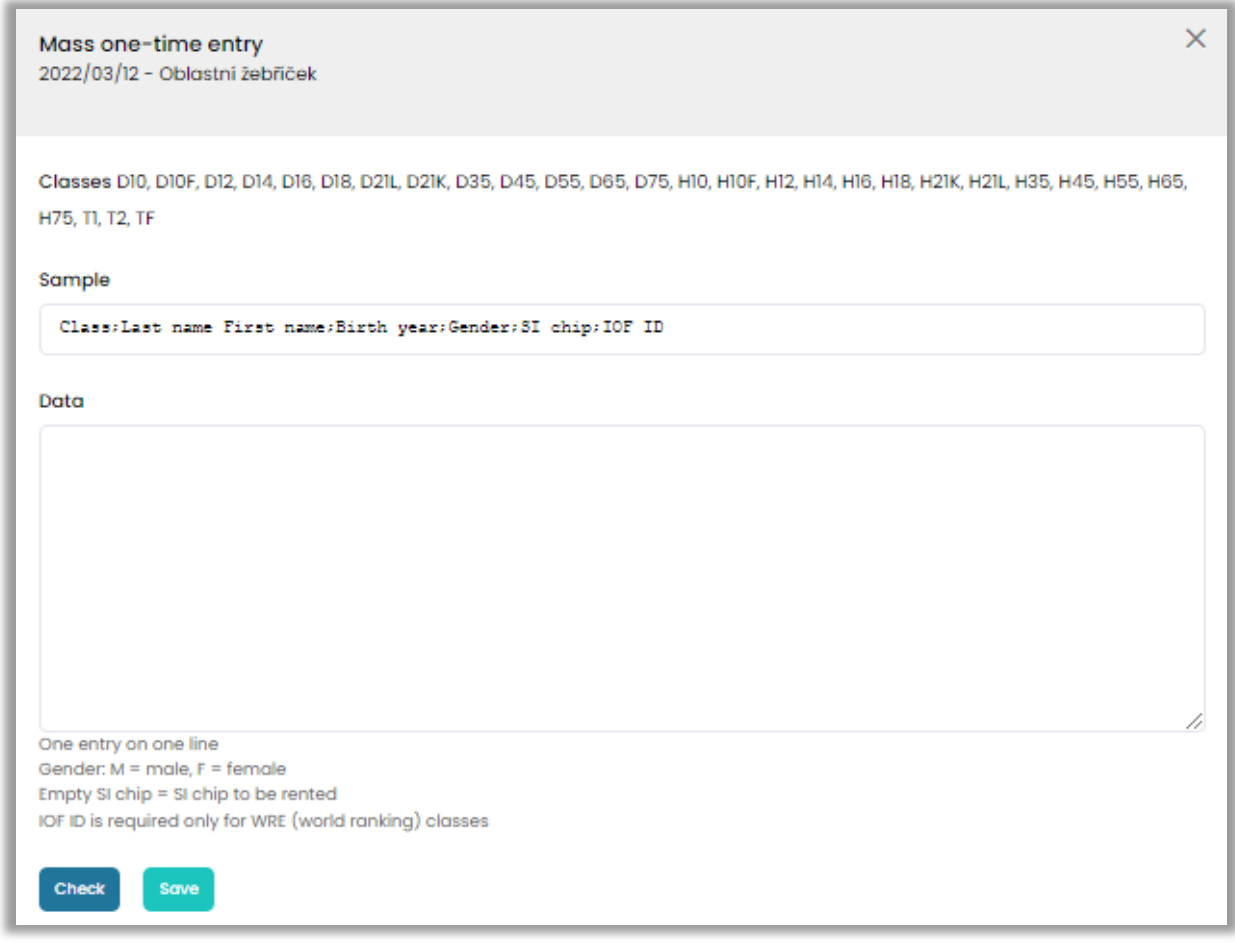

Used format:

*Class;Last name First name;Birth year;Gender;SI chip;IOF ID*

It means 6 values (separated by 5 semicolons) where gender is M (male) or F (female). IOF ID is required for WRE (world ranking) classes.